# StreamFab User Manual

|   | StreamFab               | <pre> &lt; &gt; o c (o) </pre> |                           |           |             |         | ⊘ = - : | = × |
|---|-------------------------|--------------------------------|---------------------------|-----------|-------------|---------|---------|-----|
|   | 4.0.0.0                 | Home                           |                           |           |             |         |         |     |
|   | + Paste URL             |                                |                           |           |             |         |         | Â   |
| K | Explorer                |                                |                           |           |             |         |         |     |
|   | Streaming Services (10) | Type a vide                    | o URL or search in YouTub | e         |             |         | Go      |     |
|   | 18 Adult Services       |                                |                           |           |             |         |         | - 1 |
|   | OVDFab Products         |                                |                           |           |             |         |         |     |
|   | YOUR LIBRARY            | Frequently Used V              | Vebsites                  |           |             |         |         |     |
|   | Subscription            |                                | -                         |           | -           | _       |         |     |
|   | E Local Files           | YouTube                        | Facebook                  | 💟 Twitter | Instagram   | Vimeo   |         |     |
|   | Downloading             | Popular Sites                  |                           |           |             |         |         |     |
|   |                         | YouTube                        | S Audible                 | Twitter   | Instagram   | Vimeo   |         |     |
|   |                         | Websites for Adul              | t Only                    |           |             |         |         |     |
|   |                         | Stayhome hub                   | Porn hub                  | XVIDEOS   | PornTube*   | YOUP♡RN |         |     |
|   |                         | Stayhomehub                    | Pornhub                   | XVIDEOS   | PornTube    | YouPorn |         |     |
|   |                         | PORNCOM                        | <b>XHAMSTER</b>           | XMXX.COM  | EPORMERCOM  | REDTUBE |         |     |
|   |                         | Porn.com                       | XHAMSTER                  | XNXX.COM  | Eporner.com | RedTube |         |     |
|   |                         | Supported Wabait               | 00                        |           |             |         |         | *   |

# **Table of Contents**

| Copyright and Disclaimer1                      |
|------------------------------------------------|
| 1. Introduction                                |
| 2. Download and Installation                   |
| 2.1 Download StreamFab2                        |
| 2.2 Install StreamFab3                         |
| 3. Authorize/Deauthorize StreamFab             |
| 4. Update StreamFab9                           |
| 4.1 Old-Fashioned Update9                      |
| 4.2 Live Update9                               |
| 5. Hamburger Dropdown Menu11                   |
| 6. Settings Panel                              |
| 6.1 General16                                  |
| 6.2 Streaming Services17                       |
| 6.3 Library                                    |
| 6.4 Network                                    |
| 6.4 Sound18                                    |
| 7. Main Interface                              |
| 8. Download Non-Paid Online Music & Videos23   |
| 8.1 Paste the Video URL to Download23          |
| 8.2 Use the Inbuilt Browser to Download24      |
| 9. Download DRM-Protected Streaming Contents27 |
| 10. Organize & Manage the Downloaded Media30   |
| 10.1 Manage Music                              |
| 10.2 Manage Videos33                           |
| 11. Update of This User Guide                  |

# **Copyright and Disclaimer**

This User Guide is intended for users, customers or Software Review Specialists to get to know the all-new StreamFab software and, is free from StreamFab Software Inc. All rights reserved. Any attempt to use it for any commercial purpose is strictly prohibited. This publication shall not be, even partially, reproduced, redistributed, nor retransmitted in any form or by any means electronic, mechanical, photocopying, recording, or otherwise without the prior written permission of StreamFab Software Inc.

# 1. Introduction

In an era when streaming services are everywhere, there are still cases when music and video consumers need to enjoy their favorite music, songs, and videos in a completely offline environment. The all-new StreamFab aims to offer music fans and videophiles a comprehensive solution to download online music (up to 320 kbps in quality) and videos (up to 8K in quality), play and watch the downloaded media files with its default associated 4K media player DVDFab Player 6, and manage and organize the entire media library in a better and professional way.

StreamFab has two PC versions for Windows and macOS respectively, a mobile app for Android and a browser extension for Firefox and Chrome. The PC versions include 15 basic modules that can be purchased separately, the YouTube to MP3 (used to be named as Music Downloader for a while), the YouTube Video Downloader and 13 other streaming downloaders. But by installing the PC versions on your computer, all the three modules will be installed at one go. The Android version however, does not contain the streaming downloader downloader modules as of now. In either case, if you only ordered one of the three modules, then you can only use particular features accordingly.

#### Features at a glance:

- Download tons of online music & videos from 1000+ websites
- Download DRM-protected subscriber-only videos from Netflix, Disney+, HBO Max, HBO NOW and more
- Choose your preferred audio quality from 128 kbps to 320 kbps
- Choose your preferred resolution from 144p all the way up to 8K UHD
- Turn on the Turbo-Speed to download music & videos 10X faster
- Download an entire playlist simply at one go
- Process 5 download tasks simultaneously
- Auto-update newly uploaded music/videos from saved playlists
- Organize the downloaded music & videos the way you want

# 2. Download and Installation

#### 2.1 Download StreamFab

To download and install StreamFab onto your computer, visit the StreamFab's product page at <a href="https://www.streamfab.us/downloader.htm">https://www.streamfab.us/downloader.htm</a> to download either the online installer program or the offline installer, and then manually perform the installation prompts to complete the installation procedures.

Note that the download buttons at the Product Page give you the Online Installer, which is a small setup, around only 5MB in this case, that downloads the remaining components after it is run. You need Internet access every time you want to install StreamFab this way. The advantage is that you can keep this Online Installer on your HDD, and it will always download you the latest version.

However, if you prefer the Offline Installer, you need to click the "**Download the Offline Installer Here**" text link that shall download you the standalone installer for StreamFab. And when you run the offline installer, the installation will be done offline because the complete software is downloaded on the first time of download. So, no need of Internet during the following installation procedures.

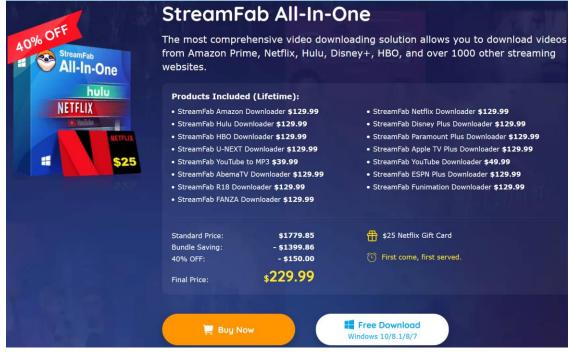

**Product Page** 

#### 2.2 Install StreamFab

2.2.1 Via the Online Installer

**Step 1** — Download the **Online Installer** from any of the product pages;

Step 2 — Double-click to run the Online Installer and "Click to Install";

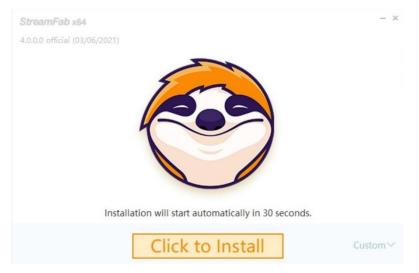

- Step 3 Give it a few seconds to gather required download information;
- **Step 4** The Online Installer now starts to download the installation components;

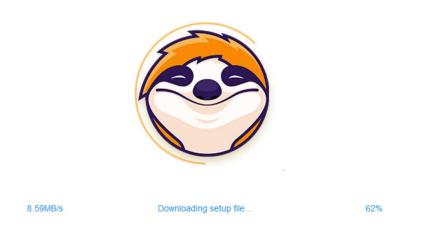

**Step 5** — Required components downloaded, the installation process now starts. Wait as it proceeds.

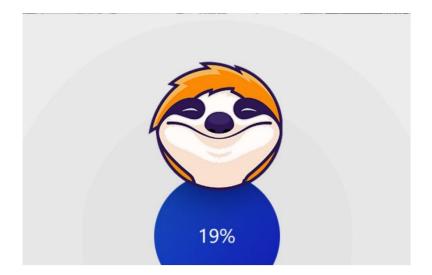

Step 6 — Installation procedures complete. You're ready to rock!

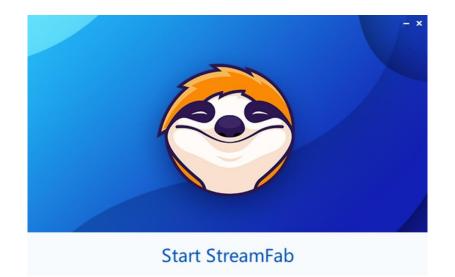

2.2.2 Via the Offline Installer

- **Step 1** Download the **Offline Installer** from the any product pages;
- **Step 2** Double-click the Offline Installer and the installation procedures shall initiate immediately.

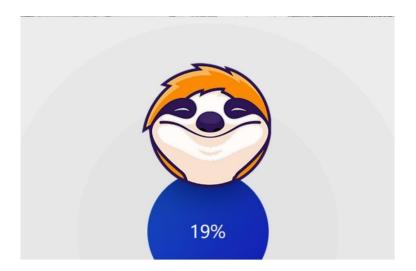

**Step 3** — Wait for the installation procedures to complete. And then you're ready to rock!

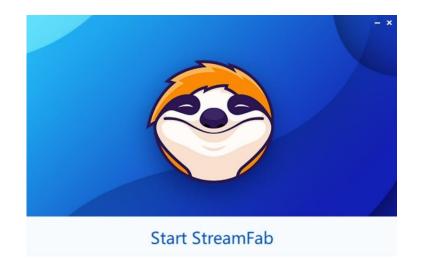

# 3. Authorize/Deauthorize StreamFab

StreamFab uses the online verification method for authorization. To remind you: authorizing StreamFab requires a live internet connection, so check your Firewall or anti-virus software settings to make sure they do not block StreamFab from accessing the internet. Besides, before authorization, make sure you are already a member at StreamFab Member Center; otherwise, go <u>Create an Account</u> first.

3.1.1 Upon StreamFab startup, click the hamburger  $\equiv$  icon near the top right corner of the main interface, and then from the drop-down menu, click the "**Authorize**" tab to pop up the **Authorization Window**;

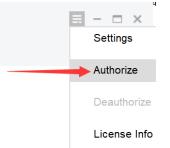

3.1.2 Enter your registered e-mail and password at StreamFab Member Center, and then click the "**Authorize**" button to proceed;

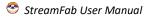

| x<br>StreamFab                              |
|---------------------------------------------|
| Please login with your DVDFab account.      |
| ✓ (1)                                       |
| ÷ ••••••••                                  |
| LOGIN                                       |
| Don't have an account? Register <u>here</u> |

3.1.3 If the information you entered is correct, you shall see all the "**Device Authorized**" window pops up next. Then you can dismiss the window by clicking the OK button.

| Device Authorize | ed! |
|------------------|-----|
| ок               |     |

3.1.4 In case you want to check the license information of the product module(s) you've purchased, click the "**License Info**" tab from the hamburger dropdown menu;

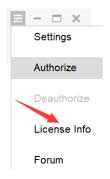

|                           | Stream   | nFab               | >             |
|---------------------------|----------|--------------------|---------------|
| Option                    | Licensee | Update Expire Time | Status        |
| YouTube to MP3            | .com     | Never              | Activated     |
| YouTube Downloader        | com      | Never              | Activated     |
| Netflix Downloader        | com      | Never              | Activated     |
| Paramount Plus Downloader | .com     | Never              | Activated     |
| Amazon Downloader         | .com     | Never              | Activated     |
| Disney-Plus Downloader    | .com     | Never              | Activated     |
| HBO Downloader            | com      | Never              | Activated     |
| U-NEXT Downloader         | com      | Never              | Activated     |
| Hulu Downloader           | com      | Never              | Activated     |
| AbemaTV Downloader        | .com     | Never              | Activated     |
| R18 Downloader            | com      | Never              | Activated     |
| Eunimation Downloader     | com      | Never              | Activated     |
| Apple TV Plus Downloader  | com      | Never              | Activated     |
| ESPN Plus Downloader      | tom      | Never              | Activated     |
| FANZA Downloader          | .com     | Never              | Activated     |
| Buy Now                   |          | Au                 | thorize Close |

3.1.5 To deauthorize StreamFab on your current PC, click the "**Deauthorize**" tab from the hamburger dropdown menu;

| Deauthorize This Computer                                                                     | ×                           |
|-----------------------------------------------------------------------------------------------|-----------------------------|
| Enter the password of your DVDFab account. Once deauthorized, DVDFa version on this computer. | ab will switch to the trial |
| C .com                                                                                        |                             |
| ⊕ ••••••                                                                                      | • Forgot?                   |
| Still save my personal data on this computer<br>Verifying account information                 |                             |
|                                                                                               | Deauthorize                 |

3.1.6 Enter your password and then click the "**Deauthorize**" button to proceed. You can also deauthorize all your current PCs at the Member Center.

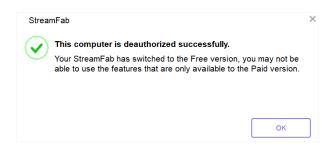

# 4. Update StreamFab

There are two basic ways to update StreamFab to the latest version, one is through the live update feature, and the other is to manually download the latest installer which is always available at the product page of StreamFab official website.

#### 4.1 Old-Fashioned Update

For users preferring an old-fashioned way of making an update, simply visit the Downloader's product page at <u>https://www.streamfab.us/downloader.htm</u> to download either the installer program or the offline installer, and then manually perform the installation prompts to complete the installation procedures.

#### 4.2 Live Update

Live update can be only realized from inside the program itself, which means only users already installed StreamFab can use this method to keep their installed versions up-to-date. To do that, follow the steps below:

4.2.1 Click the **hamburger** icon near the top right corner of Main Interface, and then from the drop-down menu click **Check for Update**;

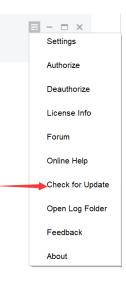

4.2.2 Once a newer version is detected, click the

button to download the update package;

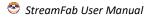

|                 | ns of product(s) detected. |             |            |        |
|-----------------|----------------------------|-------------|------------|--------|
| Name            | Current Version            | New Version | Size       |        |
| StreamFab (x64) | 4.0.0.0                    | 4.0.0.1     |            |        |
|                 | MID YEAR                   | FLASH SA    | LE C       |        |
|                 | Selected<br>products       |             |            |        |
|                 |                            | n More      |            |        |
|                 |                            |             | Update Now | Cancel |

### 4.2.3 Wait for the download to complete;

| DVDFab Updater  | eamFab (x64), please wait |                    |                | × |
|-----------------|---------------------------|--------------------|----------------|---|
| Name            | Version                   | Size               | Status         |   |
| StreamFab (x64) | 4.0.0.1                   | 15.9 MB / 207.7 MB | Downloading 8% |   |
|                 | Selected<br>products      | FLASH SALE         |                |   |
|                 |                           |                    |                |   |

4.2.4 After the download finishes, exit StreamFab and proceed to install the updates;

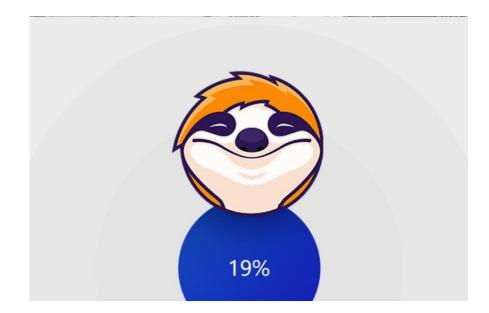

4.2.5 Wait as the update package is being installed;

4.2.6 When the update package is successfully installed, you are ready to use the newest version.

| StreamFab                                                                                                    | ×   |  |  |  |  |  |
|----------------------------------------------------------------------------------------------------|-----|--|--|--|--|--|
| <u>StreamFab</u> is the all-in-one software package that offers complete solution to download on-demand videos from major paid streaming services such as Netflix, Amazon, Disney+, HBO, etc., and online videos and music from YouTube and 1000 other video sharing websites.                                                                                                 |     |  |  |  |  |  |
| Please authorize your purchased modules on this computer, or try any module 30 days for free, or use <u>YouTube Downloader</u> free forever.                                                                                                    |     |  |  |  |  |  |
| <ul> <li>Benefits of a paid version:</li> <li>1. Download videos from all the supported services and websites</li> <li>2. Download videos to 1080p MP4 videos with EAC3 / AC3 5.1 audios</li> <li>3. Batch download with high speed</li> <li>4. Free technical support</li> <li>5. Continue to use after free trial</li> <li>6. Free updates within validity period</li> </ul> |     |  |  |  |  |  |
| Buy Now Authorize                                                                                                    | Try |  |  |  |  |  |

Note that, due to network reasons, the Live Update might occasionally fail to detect the new version. When this occurs, users can also use the traditional way to make the update.

## 5. Hamburger Dropdown Menu

The Hamburger Dropdown Menu at the top right corner of Main Interface.

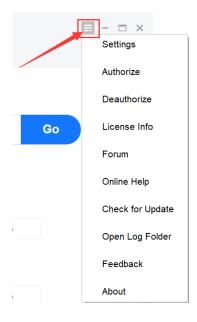

**Settings:** This tab opens the Settings panel.

| General            | English (United States)                                                     |  |
|--------------------|-----------------------------------------------------------------------------|--|
| Streaming Services | Auto start upon system startup                                              |  |
| Library            | What do when close window                                                   |  |
| Network            | Exit the program                                                            |  |
| Sound              | Audio Directory                                                             |  |
|                    | C:\Users\Malcolm\Music                                                      |  |
|                    | Video Directory                                                             |  |
|                    | C:\Users\Malcolm\Videos                                                     |  |
|                    | Temp Directory                                                              |  |
|                    | C:\Users\Malcolm\Documents\DVDFab\StreamFab\temp                            |  |
|                    | Download Audio                                                              |  |
|                    | Ask me each time                                                            |  |
|                    | Download Video                                                              |  |
|                    | Ask me each time                                                            |  |
|                    | Default Video Download Quality For Subscription                             |  |
|                    | HD - 720p                                                                   |  |
|                    | NOTE: Not all the video availabled to download the 1080p or 4K.<br>Subtitle |  |
|                    | Do not download subtitles                                                   |  |
|                    | Safety                                                                      |  |

Authorize: This tab opens the Authorization panel where you can activate StreamFab on your computer.

| x<br>StreamFab                                                  |
|-----------------------------------------------------------------|
| Please login with your DVDFab account.                          |
| <ul> <li></li></ul>                                             |
| LOGIN                                                           |
| Don't have an account? Register <u>here</u><br>Forgot Password? |

**Deauthorize:** This tab opens the Deauthorization panel where you can deactivate StreamFab on your computer.

| Deauthorize This Computer                                                                              | ×                   |
|----------------------------------------------------------------------------------------------------|---------------------|
| Enter the password of your DVDFab account. Once deauthorized, DVDFab will<br>version on this computer. | switch to the trial |
| Com                                                                                                    |                     |
| Enter your password                                                                                    | Forgot?             |
| Still save my personal data on this computer                                                           |                     |
|                                                                                                    |                     |
|                                                                                                    | Deauthorize         |
|                                                                                                    | Deauthorize         |

**License Info:** This tab opens the License Info panel where you check your license status for the downloader modules you've purchased.

|                           | Stream   | mFab               | ×         |
|---------------------------|----------|--------------------|-----------|
| Option                    | Licensee | Update Expire Time | Status    |
| YouTube to MP3            | .com     | Never              | Activated |
| YouTube Downloader        | .com     | Never              | Activated |
| Netflix Downloader        | com      | Never              | Activated |
| Paramount Plus Downloader | .com     | Never              | Activated |
| Amazon Downloader         | .com     | Never              | Activated |
| Disney-Plus Downloader    | .com     | Never              | Activated |
| HBO Downloader            | com      | Never              | Activated |
| U-NEXT Downloader         | com      | Never              | Activated |
| Hulu Downloader           | com      | Never              | Activated |
| AbemaTV Downloader        | com      | Never              | Activated |
| R18 Downloader            | .com     | Never              | Activated |
| Funimation Downloader     | .com     | Never              | Activated |
| Apple TV Plus Downloader  | com      | Never              | Activated |
| ESPN Plus Downloader      | com      | Never              | Activated |
| FANZA Downloader          | .com     | Never              | Activated |

**Forum:** This tab leads you to StreamFab Official Forum, where you can join the community, discussing the products, posting your questions to seek help from others, etc.

Online Help: This tab takes you to the FAQs page of StreamFab.

**Check for Update:** Click this tab if you want to see if there is a new version available.

| Live Update                      | >      |
|----------------------------------|--------|
| Your Version: 3.0.0.5 (Official) |        |
| Checking                         |        |
|                                  |        |
|                                  |        |
|                                  |        |
|                                  |        |
|                                  |        |
|                                  |        |
|                                  | Cancel |

**Open Log Folder:** This tab directs you to the location where you can find the log files of StreamFab.

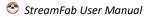

| Browse                |                      |                 |              |              | ×     |
|-----------------------|----------------------|-----------------|--------------|--------------|-------|
|                       | > DVDFab > StreamFab | ٽ ~             | ,∕⊂ Sear     | ch StreamFab |       |
| Organize • New folder |                      |                 |              |              | - 7   |
| SThis PC Name         | ^                    | Date modified   | Ţ            | уре          | 1     |
| 3D Objects Log        |                      | 6/4/2021 7:05 P | M Fi         | ile folder   |       |
| Desktop 🔋 Output      |                      | 6/4/2021 7:05 P | M Fi         | ile folder   |       |
| Documents RenderDum   |                      | 6/4/2021 6:08 P | M Fi         | ile folder   |       |
| Downloads             |                      | 6/7/2021 12:07  | PM Fi        | ile folder   |       |
| b Music               |                      |                 |              |              |       |
| Pictures              |                      |                 |              |              |       |
| 🚪 Videos              |                      |                 |              |              |       |
| 👟 System (C:)         |                      |                 |              |              |       |
| Others (D:)           |                      |                 |              |              |       |
| 🧼 Movies (E:)         |                      |                 |              |              |       |
| Photos (E-) Y K       |                      |                 |              |              |       |
| Folder: StreamFab     |                      |                 |              |              |       |
|                       |                      |                 |              |              |       |
|                       |                      |                 | Select Folde | er C         | ancel |

Feedback: Click this tab if you encounter a problem or want to send us your feedback.

| treamFab              |                                                                                       |    |
|-----------------------|---------------------------------------------------------------------------------------|----|
| edback                |                                                                                       |    |
| Thanks for contacting | j us!                                                                                 |    |
|                       | nelp us constantly improve StreamFab and make it a bett<br>cribe your problems below. | er |
| E-Mail                |                                                                                       |    |
|                       |                                                                                       |    |
| Description           |                                                                                       |    |
| Describe your prob    | lems with details here.                                                               |    |
|                       |                                                                                       |    |
|                       |                                                                                       |    |
|                       |                                                                                       |    |
|                       |                                                                                       |    |

About: This tab opens the window where you can find the version info, access our official website, etc.

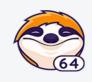

StreamFab

Version: 4.0.0.0 www.dvdfab.cn Copyright ©2019-2021 DVDFab Software Inc. All Rights Reserved.

## 6. Settings Panel

To open the **Settings** panel, click the Settings tab from the **Hamburger Dropdown Menu** mentioned above in <u>Chapter 5</u>.

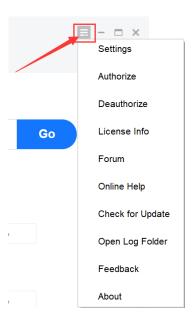

#### 6.1 General

| 0                 | Language                                                                    |   |
|-------------------|-----------------------------------------------------------------------------|---|
| General           | English (United States)                                                     |   |
| treaming Services | Auto start upon system startup                                              |   |
| Library           | What do when close window                                                   |   |
| Network           | Exit the program                                                            | , |
| Sound             | Audio Directory                                                             |   |
|                   | C:\Users\Malcolm\Music                                                      | 1 |
|                   | Video Directory                                                             |   |
|                   | C:\Users\Malcolm\Videos                                                     | 1 |
|                   | Temp Directory                                                              |   |
|                   | C:\Users\Malcolm\Documents\DVDFab\StreamFab\temp                            |   |
|                   | Download Audio                                                              |   |
|                   | Ask me each time                                                            |   |
|                   | Download Video                                                              |   |
|                   | Ask me each time                                                            |   |
|                   | Default Video Download Quality For Subscription                             |   |
|                   | HD - 720p                                                                   |   |
|                   | NOTE: Not all the video availabled to download the 1080p or 4K.<br>Subtitle |   |
|                   | Do not download subtitles                                                   |   |

Language: Select the UI display language you want here.

**Auto-start upon system startup:** Tick the checkbox if you want to automatically launch up StreamFab each time after your computer is logged in.

What to do when closing the main interface: Choose what you want to do when closing the main interface if the

downloader, you have three options to go, Ask me each time, Exit the program, or Minimize to systray. **Audio Directory:** The default path where all the downloaded MP3 music files are stored on your computer hard disk drive. You can change it anytime when necessary.

**Video Directory:** The default path where all the downloaded video files are stored on your computer hard disk drive. You can change it anytime when necessary.

**Temp Directory:** The default path where all the temporary files are stored on your computer hard disk drive. You can change it anytime when necessary.

**Download Audio:** Choose a default quality level for the music you download.

**Download Video:** Choose a default quality level for the videos you download.

**Default video download quality for subscription:** Choose a default quality level for the videos downloaded from your subscribed YouTube Channels.

Subtitle: Choose what language of subtitles you want to download.

Safety: Decide whether or not you want to show the supported adult websites on the main interface.

**System:** You can choose to monitor the clip board and automatically open the containing folder when the download finishes.

**OpenGL rendering mode:** decide which OpenGL rendering mode you want to apply.

#### 6.2 Streaming Services

| General            | Amazon Region                                      |        |
|--------------------|----------------------------------------------------|--------|
|                    | Auto                                               | *      |
| Streaming Services | HBO Europe Region                                  |        |
| Library            | Auto                                               | *      |
| Network            | Amazon Video Codec                                 |        |
| Sound              | H264                                               | •      |
|                    | Audio Codec (Selected If Available)                |        |
|                    | EAC3/AC3                                           | *      |
|                    | Video Resolution (Selected If Available)           |        |
|                    | Full HD - 1080p                                    | •      |
|                    | Download subtitle                                  |        |
|                    | Remux Into File                                    | •      |
|                    | Output                                             |        |
|                    | C:\Users\Malcolm\Documents\DVDFab\StreamFab\Output |        |
|                    | Create subfolder for each streaming website        |        |
|                    | Enable GPU Hardware Acceleration                   |        |
|                    |                                                    |        |
|                    |                                                    |        |
|                    |                                                    |        |
|                    |                                                    |        |
|                    |                                                    |        |
|                    | ок                                                 | Cancel |

Settings under this page are related to paid streaming services.

Amazon Region: Choose the regional website of Amazon Prime Video you are subscribed to.

HBO Europe Reign: Choose the regional website of HBO Europe you are subscribed to.

**Amazon Video Codec:** Choose your preferred download video codec from Amazon Prime video between H264 and H265.

Audio Codec: Choose your preferred audio format to download, between AC3 5.1 and AAC 2.0

Video Resolution: Choose your preferred video resolution to download, between 1080p and 720p

Download Subtitles: Choose how to want to handle subtitles, you can Remux Into File, or Extract to SRT File.

**Output:** Choose the output directory for your downloaded streaming videos. Just choose a path from your HDD. **Create subfolder for each streaming service:** You can choose to create a subfolder for each streaming service to save the downloaded videos.

**Enable GPU Hardware Acceleration:** if your computer is installed with a higher-end graphics card, you can enable this option to accelerate the download and conversion.

#### 6.3 Library

If you've installed DVDFab Player 6 on your computer, you can make the downloader to automatically import the downloaded streaming videos into the movie library of Player 6, for easier media management and playback.

| General<br>Streaming Services | Movie Library Import to movie library upon download completion                                                                                  |
|-------------------------------|----------------------------------------------------------------------------------------------------|
| Library                       | Free Media Player that plays all the videos for free and is capable of smartly building and<br>managing local media libraries. <u>More Info</u> |
| Network                       |                                                                                                    |
| Sound                         |                                                                                                    |

#### 6.4 Network

 General
 Network Settings

 Streaming Services
 Don't use proxy
 Use Proxy

 Library
 Type

 Network
 Image: HTTP
 SOCKS

 Sound
 Image: HTTP
 SOCKS

 Port
 O
 Username

 Image: HTTP
 Password
 Image: HTTP

This is the place you configure up the network settings for StreamFab.

#### 6.4 Sound

Choose your favorite notification sound when a download is successfully completed, you can make it play only once, or play continuously until you manually turn it off.

| General            | <ul> <li>Play sound after download finishes</li> <li>Play only once</li> </ul> |   |
|--------------------|--------------------------------------------------------------------------------|---|
| Streaming Services | O Play Continuously                                                            |   |
| Library            | Success                                                                        |   |
| Network            | C:/Program Files/DVDFab/StreamFab/succ.wav                                     | = |
| Sound              | Fail                                                                           |   |
| Sound              | C:/Program Files/DVDFab/StreamFab/error.wav                                    |   |

# 7. Main Interface

| StreamFab                  | ← → O C Q Search or visit a website Upgrade Ø Ξ - □ ×                                       |
|----------------------------|---------------------------------------------------------------------------------------------|
| 4.0.0.0                    | home                                                                                        |
| + Paste URL                |                                                                                             |
| Explorer                   |                                                                                             |
| G Streaming Services (HOT) | Type a video URL or search in YouTube Go                                                    |
| 18 Adult Services          |                                                                                             |
| OVDFab Products            |                                                                                             |
| YOUR LIBRARY               | Frequently Used Websites                                                                    |
| Subscription               |                                                                                             |
| 🗎 Local Files              | 🖸 YouTube 📑 Facebook 💟 Twitter 🔞 Instagram 💟 Vimeo                                          |
| Downloading                | Popular Sites                                                                               |
|                            | 🖸 YouTube 💟 Audible 💟 Twitter 🎯 Instagram                                                   |
|                            | Websites for Adult Only                                                                     |
|                            |                                                                                             |
|                            |                                                                                             |
|                            | Display Websites                                                                            |
|                            |                                                                                             |
|                            |                                                                                             |
|                            |                                                                                             |
|                            | WARNING: The following websites are adult sites, please make sure you accept adult content. |
|                            | Yes, I accept.                                                                              |
|                            | No, do not show me these sites.                                                             |

Upon launching StreamFab, you will be brought to the Main Interface, to be more specific, to the **Homepage** of the inbuilt **Explorer** section. At the left Navigation Pane, you can jump from the Paste URL button, the Explorer, the Streaming Services, Adult Services, other StreamFab Products and Your Library containing your Subscription, Local Files and Downloading task queue.

**Paste URL:** If you're already watching a video with your own web browser, then you can simply copy the video URL and then click this button to download the video you're watching.

| Paste URL(s) to Download  |                        |               |      |   |  |
|---------------------------|------------------------|---------------|------|---|--|
| https://www.youtube.com   | m/watch?v=S8           | AsLdDDQhU     |      |   |  |
| You can also upload URI   | Ls in .txt file        |               |      |   |  |
| Select file Plea          | ase select a te        | ext file.     |      | × |  |
| Note: please add URLs int | to the text file       | line by line. |      |   |  |
| Download as               |                        |               |      |   |  |
| Format: Video             | -                      | Quality:      | Best | - |  |
| Download Subtitle Set D   | <u>efault Subtitle</u> |               |      |   |  |
| Remember my choice        |                        |               |      |   |  |
|                           | Dov                    | vnload        |      |   |  |

**Explorer:** StreamFab has its own inbuilt web browser and this means you don't necessarily need to use your own web browser to copy & paste the video URL to download the music or videos you want.

| Frequently Used Websit     | tes              |                             |                       |           |         |
|----------------------------|------------------|-----------------------------|-----------------------|-----------|---------|
| • YouTube                  | Facebook         | 🔽 Twitter                   | Instagram             | Vimeo     |         |
| Popular Sites              |                  |                             |                       |           |         |
| YouTube                    | Audible          | V Twitter                   | Instagram             | Vimeo     |         |
| Websites for Adult Only    |                  |                             |                       |           |         |
|                            |                  |                             |                       |           |         |
|                            |                  | Display                     | Vebsites              |           |         |
|                            |                  |                             |                       |           |         |
|                            |                  |                             |                       |           |         |
| WARNING: The following we  | bsites are adult | sites, please make sure you | accept adult content. |           |         |
| • Yes, I accept.           |                  |                             |                       |           |         |
| O No, do not show me these | sites.           |                             |                       |           |         |
| Confirm                    |                  |                             |                       |           |         |
| Supported Websites         |                  |                             |                       |           |         |
| A B C D                    | EFGH             | HIJKLM                      | N O P Q R             | S T V W X | Y Z 0-9 |

As shown in the above pic, on the **Homepage** of the inbuilt browser, you can directly search your wanted videos from YouTube using the **Search Box** on the top, access your **Frequently Accessed Websites**, visit the **Popular Websites**, or browse through all the supported music & video hosting websites using the **Alphabetical Table**, scroll down the slider on the right to see more websites.

if you want to show the supported adult websites on Homepage, you need to enable the software to display adult websites on Homepage, at the Settings panel. If it's your 1<sup>st</sup> time installing this software, there will be a **Display Websites** button under the **Websites for Adult Only** section. And also, by enable the option, an **Adult Services** tab shall also appear under the Streaming Services tab.

| + Paste URL                        | Frequently Used W  | lebsites  |          |             |         |
|------------------------------------|--------------------|-----------|----------|-------------|---------|
| Explorer                           | YouTube            | Facebook  | Mitter   | Instagram   | Vimeo   |
| Adult Services     DVDFab Products | Popular Sites      |           |          |             |         |
|                                    | YouTube            | S Audible | Twitter  | Instagram   | Vimeo   |
| YOUR LIBRARY                       |                    |           |          |             |         |
| Subscription                       | Websites for Adult | Only      |          |             |         |
| E Local Files                      |                    |           |          |             |         |
| Downloading                        | Stayhome hub       | Porn hub  | XVIDEOS  | PornTube*   | YOUP♡RN |
|                                    | Stayhomehub        | Pornhub   | XVIDEOS  | PornTube    | YouPorn |
|                                    | PORNCOM            | XHAMSTER  | XNXX.com | EPORMER COM | REDTUBE |
|                                    | Porn.com           | XHAMSTER  | XNXX.COM | Eporner.com | RedTube |

**Streaming Services:** This is the place you should go if you want to **download paid streaming contents** (including TV Shows and Movies) from **Netflix, Disney+, HBO MAX, HBO NOW, Amazon Prime Video, Hulu, EPSN** and other subscriber-only streaming services that are DRM-encrypted.

| StreamFab               | < → O C Q          |         |                                                                       |             | <b>≝</b> Upgrade                          |
|-------------------------|--------------------|---------|-----------------------------------------------------------------------|-------------|-------------------------------------------|
| 4.0.0.0                 | Streaming Services |         |                                                                       |             |                                           |
| + Paste URL             |                    |         | uding Netflix, Amazon Prime Vide<br>or offline viewing, anywhere, any |             | PN, to download videos, movies and<br>nfo |
| Streaming Services (10) | Free to try        |         |                                                                       |             | Upgrade to StreamFab All In One           |
| 18 Adult Services       |                    |         |                                                                       |             |                                           |
| OVDFab Products         | NETFLIX            | amazon  | HBOMOX                                                                | HEONOW      | HBO                                       |
| YOUR LIBRARY            | Target a market    | -       |                                                                       |             | EUROPE                                    |
| Subscription            |                    |         |                                                                       |             |                                           |
| 🗎 Local Files           |                    |         |                                                                       |             |                                           |
| Downloading             | - International    |         |                                                                       |             | 00500                                     |
|                         | hulu               | Disnep+ | ESPN 🔶                                                                | Paramount+  | ABEMA                                     |
|                         |                    |         |                                                                       | Jurumonant, |                                           |
|                         |                    |         |                                                                       |             |                                           |
|                         | <b>U-NEXT</b>      | ⊈tv+    |                                                                       |             |                                           |
|                         | UNEXT              | ULV+    | FUNMATION                                                             |             |                                           |
|                         |                    |         |                                                                       |             |                                           |

**Adult Services:** under this tab, you can get access to the paid adult streaming services including R18 and FANZA for now. More are coming soon.

| StreamFab<br>4.0.0.0    | ← → ☆ ♂ Q = Adult Services                                    |       |                                  | •                           | ₩ Upgrade       | Ø≡-□×                    |
|-------------------------|---------------------------------------------------------------|-------|----------------------------------|-----------------------------|-----------------|--------------------------|
| + Paste URL             | StreamFab allows users of the<br>anywhere, anytime and on any |       | FANZA etc, to download videos fr | om those respective service | s in 1080p qual | ity for offline viewing, |
| Streaming Services (10) | Free to try                                                   |       |                                  |                             | Upgrade to      | StreamFab All In One     |
| 18 Adult Services       | _                                                             | _     |                                  |                             |                 |                          |
| OVDFab Products         | <b>R</b> [8.com                                               | FANZA |                                  |                             |                 |                          |
| YOUR LIBRARY            | C.com                                                         |       |                                  |                             |                 |                          |
| Subscription            |                                                               |       |                                  |                             |                 |                          |
| E Local Files           |                                                               |       |                                  |                             |                 |                          |
| Downloading             |                                                               |       |                                  |                             |                 |                          |

**StreamFab Products:** This section gives you the easier access to all the information about the other products from the StreamFab software family. In case you are interested in any of them, just click it from here and you will be taken the product page of that specific product for the detailed information.

| StreamFab                                                 | $\leftrightarrow \rightarrow \circ$ C Q. Search or visit a website $\textcircled{Upgrade} $ $\mathfrak{O} \equiv - \Box \times$                                                                                                    |  |  |  |  |  |  |
|-----------------------------------------------------------|----------------------------------------------------------------------------------------------------|--|--|--|--|--|--|
| 4.0.0.0                                                   | DVDFab Products                                                                                                    |  |  |  |  |  |  |
| + Paste URL                                               | Al-powered DVDFab offers complete multimedia solutions for DVDs, Blu-rays, 4K Ultra HD Blu-rays, recorded (4K) BDAV Blu-rays and videos. Subscribe to DVDFab<br>365 to get access to all feature immediately                         |  |  |  |  |  |  |
| Streaming Services (10)                                   | DVDFab 12 - DVD                                                                                                    |  |  |  |  |  |  |
| Streaming services     Adult Services     DVDFab Products | DVD Copy         DVD Ripper           Lossless backup or compress DVDs to blank disc, ISO or folder.         Rip and convert DVD to popular video & audio formats like MP4/MKV for mobile devices and home theater.                  |  |  |  |  |  |  |
| YOUR LIBRARY Subscription Local Files Downloading         | DVD to Blu-ray         DVD Creator           Convert DVD to standard Blu-ray disc/ISO/folder.         DVD Creator                                                                                                    |  |  |  |  |  |  |
|                                                           | Media Recover for DVD Recover any damaged DVD ISO file and folder on your hard drive with blazing speed.                                                                                                    |  |  |  |  |  |  |
|                                                           | DVDFab 12 - Blu-ray                                                                                                    |  |  |  |  |  |  |
|                                                           | Blu-ray Copy<br>Lossless backup or compress Blu-ray disc to blank disc, ISO or folder. Blu-ray Ripper Rip and convert 2D/3D Blu-ray to popular video formats like MP4/MKV for mobile devices and home theater.                       |  |  |  |  |  |  |
|                                                           | Blu-ray Recorder Copy     Copy recorded BDAV Blu-ray to a writable disc, an ISO Image file or a Blu-     ray folder.     Blu-ray Recorder Ripper     Rip and convert recorded BDAV Blu-ray to various video files like MP4/     MKV. |  |  |  |  |  |  |
|                                                           | Biu-ray to DVD Convert Biu-ray to standard DVD, without losing the pristine audiovisual Biu-ray to UHD Upscale standard Biu-ray to 4K SDR Biu-ray without quality loss.                                                              |  |  |  |  |  |  |

**Subscription:** StreamFab allows you to subscribe to your favorite YouTube Channels right from within the program, and all your subscribed Channels will be listed here.

| StreamFab<br>4.0.0.0                                                            | ← → ☆ ♂ ♂ Q Search or visit a website                                                                                                    |   |
|---------------------------------------------------------------------------------|----------------------------------------------------------------------------------------------------|---|
| + Paste URL                                                                     | Subscription                                                                                                    |   |
| Explorer                                                                        | + Add                                                                                                    |   |
| ন Streaming Services (HOT)                                                      |                                                                                                    |   |
| 18 Adult Services                                                               |                                                                                                    |   |
| OVDFab Products                                                                 |                                                                                                    |   |
| YOUR LIBRARY           Subscription           Local Files           Downloading | StreamFab       X         Please paste the URL of a YouTube Channel.       Enter the URL of YouTube Channel         Example: https://www.youtube.com/channel/UClkRzsdvg7_RKVhwDwiDZOA       Subscribe | c |

**Local Files:** This is where all your downloaded music, videos, TV Shows and movies are sorted and organized. You can access them here directly, play them with the default media player DVDFab Player 6, or delete them when necessary.

| StreamFab<br>4.0.0.1                             | ← → O C Q Search or visit a website                                                             |                  | ② = - □ × |
|--------------------------------------------------|-------------------------------------------------------------------------------------------------|------------------|-----------|
| + Paste URL   Explorer  Streaming Services (197) | Local Files           Music (11)         Video (9)           Play All              ① Delete All |                  |           |
| 18 Adult Services                                | Name                                                                                            | Artist           | Runtime 🔺 |
| OVDFab Products                                  | Nessa Barrett - la di die (feat. jxdn) [Official Music Video]                                   |                  | 00:03:15  |
| YOUR LIBRARY                                     | Griff - Black Hole (Official Video)                                                             |                  | 00:03:21  |
| Subscription                                     | Anitta - Girl From Rio (feat. DaBaby) [Official Music Video]                                    |                  | 00:03:39  |
| Downloading                                      | The Weeknd & Ariana Grande - Save Your Tears (Remix) (Official Video)                           |                  | 00:03:25  |
|                                                  | Anne-Marie & Niall Horan - Our Song [Official Video]                                            |                  | 00:03:06  |
|                                                  | Justin Bieber - Peaches ft. Daniel Caesar, Giveon                                               |                  | 00:03:18  |
|                                                  | Billie Eilish - Lost Cause (Official Music Video)                                               |                  | 00:03:49  |
|                                                  | Olivia Rodrigo - good 4 u (Official Video)                                                      |                  | 00:03:19  |
|                                                  | Bella Poarch - Build a B*tch (Official Music Video)                                             |                  | 00:02:50  |
|                                                  | Ed Sheeran - Shape of You (Official Music Video)                                                | Ed Sheeran       | 00:04:23  |
|                                                  | Top Snowbarry Moments   The Flash ♥                                                             | Sleeping At Last | 00:06:01  |
|                                                  |                                                                                                 |                  |           |
|                                                  |                                                                                                 |                  |           |

**Downloading:** All your current downloading tasks will be listed here, you can come back check the real-time download status anytime you want. You have the options to **Pause All** and **Start All (Resume)** downloads, or **Delete All** of them, too.

| StreamFab                 | $\leftrightarrow \rightarrow \circ \circ \circ \circ \circ \circ \circ \circ \circ \circ \circ \circ \circ \circ \circ \circ \circ \circ $                                                                                                    | © ≡       | -    | □ ×     |
|---------------------------|----------------------------------------------------------------------------------------------------|-----------|------|---------|
| 64                        | Downloading                                                                                                    |           |      |         |
| + Paste URL               |                                                                                                    |           |      |         |
| 🕀 Explorer                | Start All II Pause All n Delete All                                                                                                    |           |      |         |
| G Streaming Services (10) | 🚀 Turbo-Speed Enabled                                                                                                    | 坐 Total S | peed | d 1MB/s |
| 18 Adult Services         | and the second second se |           |      | -       |
| OVDFab Products           | 24 S The Hit List<br>Finished: 0   Failed: 2                                                                                                    |           | 11   | ×       |
| YOUR LIBRARY              |                                                                                                    |           |      | _       |
| Subscription              | S Billie Eilish - Lost Cause (Official Music Video)                                                                                                    |           |      |         |
| E Local Files             | 1.42 MB / 3.53 MB 466.                                                                                                    | 11 KB/s   | Ш    | ×       |
| 🔛 Downloading             | vero                                                                                                    |           |      |         |
|                           | Clivia Rodrigo - good 4 u (Official Video)     646.58 KB / 3.07 MB     19.5                                                                                                    | 51 KB/s   | 11   | ×       |
|                           | Luc Lipa - Levitating Featuring DaBaby (Official Music Video)     2.12 MB / 3.55 MB     634.4                                                                                                    | 04 KB/s   | 11   | ×       |
|                           | S Bad Bunny - Yonaguni (Video Oficial)<br>Failed [View Reason]                                                                                                    |           | C    | ×       |
|                           | The Weeknd & Ariana Grande - Save Your Tears (Remix) (Official Video)     Preparing                                                                                                    |           | 11   | ×       |
|                           | O Shutdown when downloads complete.                                                                                                    |           |      | •       |

# 8. Download Non-Paid Online Music & Videos

StreamFab allows users to download music and videos from over 1000 websites. The downloaded music files (by the YouTube to MP3 module) will be stored in MP3 format, with varying quality levels ranging from 128 kbps to 320 kbps. The downloaded videos (by the Video Downloader module) will be save in MP4 format, and the video quality can also vary from 144p all the way up to 8K UHD.

#### 8.1 Paste the Video URL to Download

This way is usually used when you want to download the video you're currently watching in your own web browser. In this case, you just need to copy the video URL from your browser's address bar, and then click this **Paste URL** button and paste the video URL at the popup window to download the music/video.

| StreamFab<br>4.0.0.0     | ← → ☆ ♂ Q Search or visit a website   | () = - □ ×         |
|--------------------------|---------------------------------------|--------------------|
| + Paste URL              | Downloading                           |                    |
| Explorer                 | ↓ Start All II Pause All 👔 Delete All |                    |
| Streaming Services (HOT) | Turbo-Speed Enabled                   | ⊥ Total Speed 0B/s |
| 18 Adult Services        |                                       |                    |
| OVDFab Products          |                                       |                    |
| YOUR LIBRARY             |                                       |                    |
| Subscription             |                                       |                    |
| E Local Files            | STR                                   |                    |
| Downloading              | No download task yet.                 |                    |
|                          | (I) Shutdown when downloads complete. | •                  |

At the next window, paste your copied video URL into the upper box, select **Video** at the **Format selection box**, choose a video quality at the **Quality selection box**, then hit the **Download** button to start the download.

| StreamFab<br>4.0.0.0      | ← → ☆ ♂ ♂ Q. Search or visit a website                 | ② = - □ ×          |
|---------------------------|--------------------------------------------------------|--------------------|
| 64                        | Paste URL(s) to Download X                             |                    |
| + Paste URL               | https://www.youtube.com/watch?v=YsBe9BFljBs            |                    |
| Explorer                  |                                                        |                    |
| G Streaming Services (10) |                                                        | ⊥ Total Speed 0B/s |
| 18 Adult Services         | You can also upload URLs in .txt file                  |                    |
| OVDFab Products           | Select file Please select a text file.                 |                    |
| YOUR LIBRARY              | Note: please add URLs into the text file line by line. |                    |
| Subscription              | Download as                                            |                    |
| E Local Files             | Format: Video Quality: Best                            |                    |
| Downloading               | Downi Audio Subtitle Best                              |                    |
|                           | Remer Video 8K UHD - 4320p                             |                    |
|                           | 4K UHD - 2160p                                         |                    |
|                           | Download Full HD - 1080p                               |                    |
|                           | HD - 720p                                              |                    |
|                           | SD - 480p                                              |                    |
|                           | 360p                                                   |                    |
|                           | ① Shutdown when downloads complete. 240p               |                    |
|                           | 144p                                                   |                    |

#### Additional Tips:

- ☆ If you want to batch download multiple videos at one go, then you can copy their URLs into a .txt file line by line, and load the .txt file using the Select file button to import all the URLs in a single time.
- ✤ If you only want to download the music of the video, then you can simply choose Music at the Format selection box.

#### 8.2 Use the Inbuilt Browser to Download

It is also very convenient to download videos using the inbuilt web browser. To do that, navigate to the **Explorer** section from the **left navigation pane**, which you shall be taken to the default **Homepage** of the inbuilt browser. There you can choose your target website either from the **Frequently Used Websites**, **Popular Sites** or the **Alphabetical Table** that lists all the supported websites. Just click the **website logo or name**, YouTube for example, the inbuilt browser will open the website in a separate tab.

| StreamFab<br>4.0.0.0                                                                 | ← → ☆ ♂  ← → ☆            | Search or visit a website<br>YouTube    |                                                                     | ② = - □ ×        |
|--------------------------------------------------------------------------------------|---------------------------|-----------------------------------------|---------------------------------------------------------------------|------------------|
| Paste URL     Explorer     Streaming Services     Adult Services     DVDFab Products | E YouTube                 | Search<br>Whitney Houston Billie Eilisi |                                                                     | Blues rock mus   |
| YOUR LIBRARY                                                                         | vevo                      |                                         |                                                                     | BILLIE<br>EILISH |
|                                                                                      | All (Officia<br>Whitney H |                                         | Billie Eilish Carpool<br>The Late Late Show<br>73M views • 1 year a | with James 🛛     |
|                                                                                      | 8HOU                      | JRS                                     |                                                                     | 1                |

Then, search your target video by entering the keywords into the search box like you usually do on your own browser.

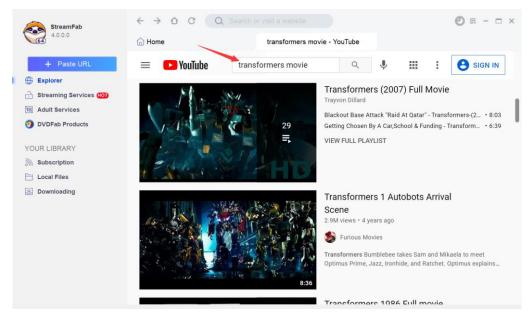

Next, from the search results, pick out the one and play it by directly clicking on its thumbnail picture. When the video/movie/music starts to play back, a **black Download button** shall appear at the **top left corner of the inbuilt browser**, click on that download button.

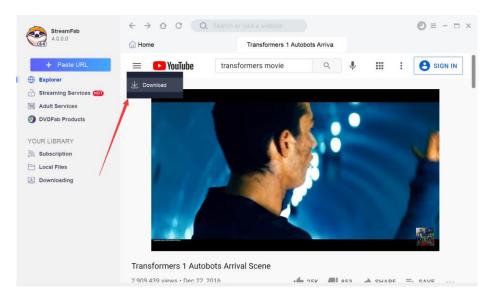

Now this is the time when you decide to download the video as video or as pure music. According to your need, choose between the **Music** and **Video** tab, and choose your wanted music/video quality as you wish. Click the **Download button** at bottom of this window to start downloading the music/video.

| StreamFab<br>4.0.0.0                                      |                              | Download as                                                 | ×         | ② = - □ × |
|-----------------------------------------------------------|------------------------------|-------------------------------------------------------------|-----------|-----------|
| + Paste URL                                               | -                            | Transformers 1 Autobots Arriv<br>Steve Jablonsky - 00:08:36 | val Scene | SIGN IN   |
| Streaming Services     Adult Services     DVDFab Products | Ja Music                     |                                                             | D Video   |           |
| YOUR LIBRARY                                              | Full HD - 1080p<br>HD - 720p |                                                             |           |           |
| Local Files     Downloading                               | SD - 480p                    |                                                             |           |           |
| Downloading                                               | 360p                         |                                                             |           |           |
|                                                           | Remember my choice           |                                                             |           |           |
|                                                           | T<br>2                       | Download                                                    |           |           |

To check the real-time download progress, click the **Downloading** tab at the left navigation pane. When the download completes, you should be able locate the downloaded music/videos at **Local Files > Music/Videos**, right-click on the video thumbnail and click the "**open containing folder**" to locate the downloaded music/videos.

| StreamFab<br>4.0.0.1                               | ← → △ C Q Search or visit a website                                   |                  | ⊘ = - □ × |
|----------------------------------------------------|-----------------------------------------------------------------------|------------------|-----------|
| + Paste URL<br>Explorer     Streaming Services (2) | Local Files<br>Music (11) Video (9)<br>Pilay All Delete All           |                  |           |
| 18 Adult Services                                  | Name                                                                  | Artist           | Runtime 🔺 |
| OVDFab Products                                    | Nessa Barrett - la di die (feat. jxdn) [Official Music Video]         |                  | 00:03:15  |
| YOUR LIBRARY                                       | Griff - Black Hole (Official Video)                                   |                  | 00:03:21  |
| Subscription                                       | Anitta - Girl From Rio (feat. DaBaby) [Official Music Video]          |                  | 00:03:39  |
| Downloading                                        | The Weeknd & Ariana Grande - Save Your Tears (Remix) (Official Video) |                  | 00:03:25  |
|                                                    | Anne-Marie & Niall Horan - Our Song [Official Video]                  |                  | 00:03:06  |
|                                                    | Justin Bieber - Peaches ft. Daniel Caesar, Giveon                     |                  | 00:03:18  |
|                                                    | Billie Eilish - Lost Cause (Official Music Video)                     |                  | 00:03:49  |
|                                                    | Olivia Rodrigo - good 4 u (Official Video)                            |                  | 00:03:19  |
|                                                    | Bella Poarch - Build a B*tch (Official Music Video)                   |                  | 00:02:50  |
|                                                    | Ed Sheeran - Shape of You (Official Music Video)                      | Ed Sheeran       | 00:04:23  |
|                                                    | Top Snowbarry Moments   The Flash ♥                                   | Sleeping At Last | 00:06:01  |
|                                                    |                                                                       |                  |           |
|                                                    |                                                                       |                  |           |

## 9. Download DRM-Protected Streaming Contents

The Streaming Services modules and Adult Services modules are the ones that you can use to download streaming TV shows and movies from the major streaming services, including Netflix, Disney+, HBO Max, HBO Now, Hulu, Amazon Prime Video, ESPN and a couple others. To use this feature, you need to navigate to the Streaming Services or Adult Services section from the left Navigation Pane. There you can find the currently supported streaming platforms as of now.

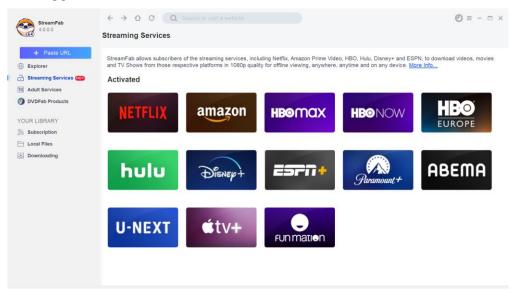

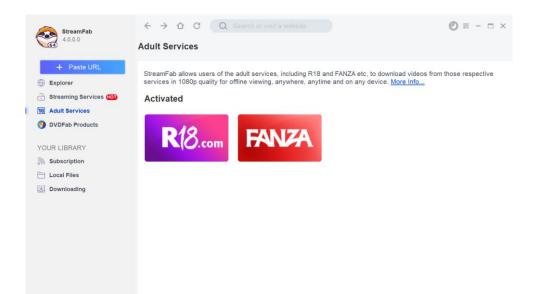

When you're at the homepage of Streaming Services/Adult Services, then you can click the website logo, Netflix for example, from the supported website list that shall take you to the webpage with a separate window.

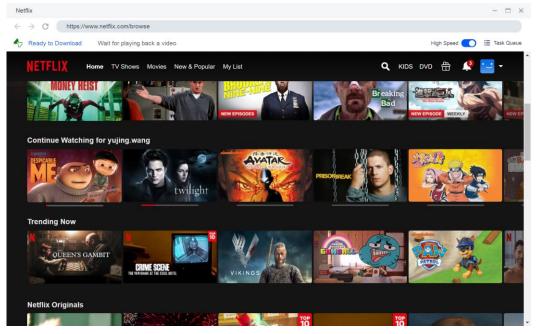

Login with your Netflix account and then search your wanted title of your favorite movies as you normally do. Next you need to play back the video as usual. When the playback begins, a popup window shall show up asking you whether you would like to download the video immediately or add it to the download task queue and manually start to download it at a later time.

| Netflix                                                           |                                                                                    | 🗉 – 🗆 X                                     |
|-------------------------------------------------------------------|------------------------------------------------------------------------------------|---------------------------------------------|
| $\leftrightarrow$ $\rightarrow$ C (https://www.netflix.com/search | l?q≕ice%20age                                                                      |                                             |
| Ready to Download Wait for playing ba                             | ick a video                                                                        | I Task Queue                                |
| NETFLIX Home TV Shows                                             | Netflix                                                                            | × DVD 🔺 🤵 - 🗮 -                             |
| Explore titles related to: Ice Age   Ice Age: Col                 | The Angry Birds Movie 2<br>01:38:46                                                | s: Continental Drift   The Fabulous Ice Age |
| Age of Ice   Ice Age D                                            | Audio: English [Original] E-AC * Subtitle: en.en *                                 |                                             |
| LOVE DEATH<br>+ R BOTS<br>New episodes                            | Do you want to add the movie to the download task queue? Add to Queue Download Now |                                             |
|                                                                   |                                                                                    |                                             |
|                                                                   | KOW TO TRAN YOUR                                                                   |                                             |
|                                                                   |                                                                                    |                                             |

If you click the **Download Now** button, then the video shall begin to download immediately under the **Task Queue > Downloading** tab. Here, you can monitor the download progress in a real-time manner, and you can also toggle on the **High Speed** button to take advantage of your bandwidth, or **Cancel** the download anytime you want.

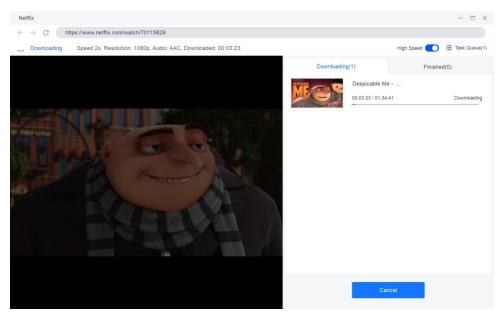

Once the download begins, you can no longer do anything on the website until the download is complete. When the download finishes, you will be able to find the downloaded video under the **Finished** tab.

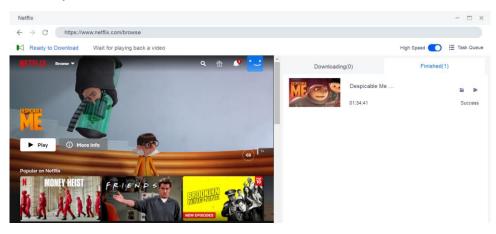

However, if you would rather add the video to the task queue for a while and manually start to download it later, then feel free to click the **Add to Queue** button. This is quite useful when you want to add more than one movie to the download queue. You can put them in the queue and start the download later.

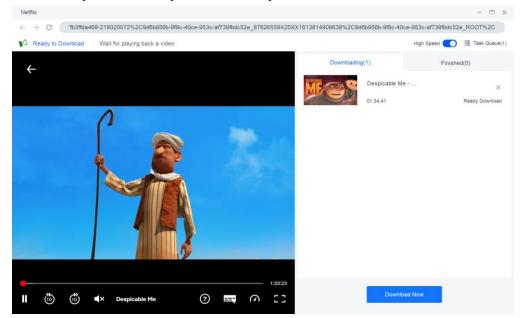

If you are going to download a TV Show including multiple seasons, then you can take advantage of the Batch-Download feature that allows you to add the entire show to download at one go.

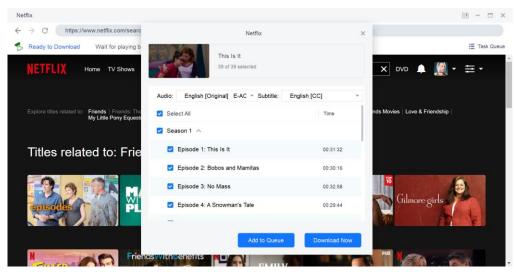

## 10. Organize & Manage the Downloaded Media

DRM Video Downloader stores the downloaded videos under its own **Task Queue > Finished**. While YouTube to MP3 and Video Downloader organize and manage its downloaded media contents at **Your Library > Local Files > Music/Videos.** All the downloaded music is categorized under the **Music** tab, and videos under the **Video** tab.

#### 10.1 Manage Music

| StreamFab<br>4.0.0.1                                    | ↔ → 0 C Q. Search or visit a website                                                        |                  | Ø = - □ × |
|---------------------------------------------------------|---------------------------------------------------------------------------------------------|------------------|-----------|
| + Paste URL<br>⊕ Explorer<br>금 Streaming Services (100) | Local Files           Music (11)         Video (9)           Play All         It Delete All |                  |           |
| 18 Adult Services                                       | Name                                                                                        | Artist           | Runtime 🔺 |
| OVDFab Products                                         | Nessa Barrett - la di die (feat. jxdn) [Official Music Video]                               |                  | 00:03:15  |
| YOUR LIBRARY                                            | Griff - Black Hole (Official Video)                                                         |                  | 00:03:21  |
| Subscription                                            | Anitta - Girl From Rio (feat. DaBaby) [Official Music Video]                                |                  | 00:03:39  |
| Downloading                                             | The Weeknd & Ariana Grande - Save Your Tears (Remix) (Official Video)                       |                  | 00:03:25  |
|                                                         | Anne-Marie & Niall Horan - Our Song [Official Video]                                        |                  | 00:03:06  |
|                                                         | Justin Bieber - Peaches ft. Daniel Caesar, Giveon                                           |                  | 00:03:18  |
|                                                         | Billie Eilish - Lost Cause (Official Music Video)                                           |                  | 00:03:49  |
|                                                         | Olivia Rodrigo - good 4 u (Official Video)                                                  |                  | 00:03:19  |
|                                                         | Bella Poarch - Build a B*tch (Official Music Video)                                         |                  | 00:02:50  |
|                                                         | Ed Sheeran - Shape of You (Official Music Video)                                            | Ed Sheeran       | 00:04:23  |
|                                                         | Top Snowbarry Moments   The Flash ▼                                                         | Sleeping At Last | 00:06:01  |

The **Play All** button under the Music tab lets you play all the downloaded music in current order, with DVDFab Player 6, the default media player to play back the downloaded media files. If you haven't install the Player 6, there will be a popup asking you to install it. The **Delete All** button next to it completely deletes all the downloaded music;

| Local Files |                      |  |  |
|-------------|----------------------|--|--|
| Music (138) | Video (2)            |  |  |
| 🕨 Play All  | <u> n</u> Delete All |  |  |

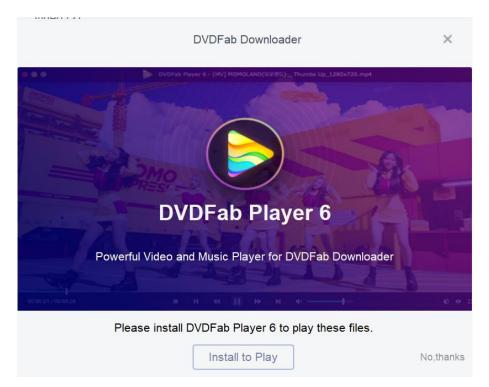

To change the music order, you can click the small triangle buttons to sort the music by title name, artist and duration;

| Name | Artist | Runtime | <b>A</b> |
|------|--------|---------|----------|
|      |        |         |          |

Right-click on a specific title, a drop-down menu shall pop up, from where, you can play the selected title, copy its source URL, open its source page with the inbuilt browser, open its containing folder on your HDD, or delete the title if you want. The horizontal three-dots icon at the end of that title line can also bring up the same drop-down menu as well.

| Tom Petty - Something Could Happen (Official 🝺 \cdots         | 00:06:14               |          |
|---------------------------------------------------------------|------------------------|----------|
| Drake - Toosie Slide (Lyrics)                                 | Copy URL               | 00:04:47 |
| Billie Eilish - No Time To Die (Lyrics)                       | Open Source Page       | 00:04:36 |
| I See Red - Everybody Loves An Outlaw (Lyrics) 🎜              | Open Containing Folder | 00:04:26 |
| Drake, Chris Brown - No Guidance (Lyrics)                     | Delete                 | 00:04:22 |
| Drake - Laugh Now Cry Later (Lyrics) ft. Lil Durk             |                        | 00:04:21 |
| Imagine Dragons - Bad Liar (Lyrics)                           |                        | 00:04:20 |
| Yung Bleu - You're Mines Still (feat. Drake) [Official Video] |                        | 00:04:17 |
| Electric Love - BØRNS (Lyrics) 🞜                              |                        | 00:04:12 |
| Katie Sky - Monsters (Lyrics)                                 |                        | 00:04:11 |
| Black Eyed Peas, Ozuna, J. Rey Soul - MAMACITA (Let           |                        | 00:04:09 |
| Taylor Swift - willow (Lyrics)                                |                        | 00:04:09 |

If you just want to play back one specific title, you can also click the tiny playback button behind each title, which shall appear when you point your cursor over that title.

Tom Petty - Something Could Happen (Official 💌 \cdots 00:06:14

#### **10.2 Manage Videos**

Compared to managing music, the management of videos is much easier.

The **Play All** button adds all the videos into a temporary playlist in Player 6 to play them in order, and the **Delete All** button deletes them all.

Similarly, right-click on a specific video, a drop-down menu shall pop up, from where, you can play the selected video, copy its source URL, open its source page with the inbuilt browser, open its containing folder on your HDD, or delete the video.

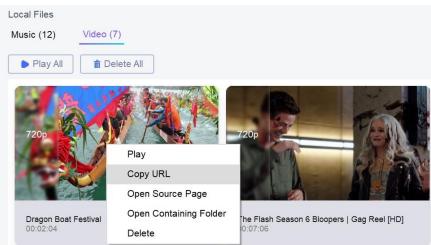

And also, to play back one specific video, the Play button appear at the bottom right corner of the video thumbnail still works as it is designed.

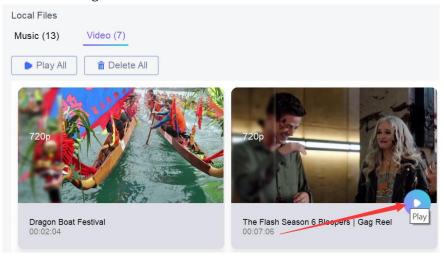

# 11. Update of This User Guide

StreamFab Software Inc. reserves all the rights to update, and change this User Guide per special needs without notice to users, and customers.